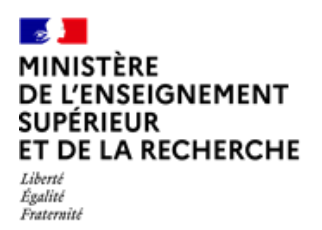

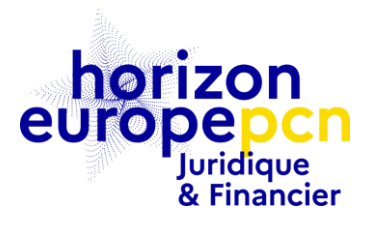

# **Le portail des financements et appels d'offres de la Commission européenne : rôles et droits accès**

Le portail des financements et appels d'offres de la Commission européenne (*Funding & tender opportunities Portal*) est le point d'entrée unique pour tous les porteurs de projets et les bénéficiaires dans le cadre du programme Horizon Europe.

# **Quels sont les services et outils accessibles depuis le portail ?**

Le portail des offres et des financements (*Funding and Tender opportunities portal - FTOP*) met à disposition des services et outils qui permettent notamment de rechercher des opportunités de financements, télécharger les documents officiels, soumettre et gérer des projets.

Le portail du participant contient à la fois des informations publiques, accessibles à tous, et des services personnalisés, accessibles aux internautes grâce à un compte *EU Login*.

## **Services accessibles sans EU Login**

- Les appels à propositions du programme Horizon Europe.
- Les textes de référence pour Horizon 2020 et Horizon Europe.
- L'accès aux outils fournissant des statistiques.
- Les plateformes d'informations (FAQ, vidéos, manuels...).

## **Services personnalisés accessibles avec un EU Login**

- Le registre des bénéficiaires (*Beneficiary register*) : ce service permet aux participants d'enregistrer leur organisation et d'obtenir ainsi un PIC (*Participant Identification Code*).
- Le système de soumission des propositions de projets (P*roposal submission system*) accessible depuis la page de l'appel à proposition.
- $\checkmark$  Les services pour la signature électronique de la convention de subvention et la gestion des projets européens.
- Le service pour le suivi des audits (*Audit management services system*).
- Le service dédié aux experts-évaluateurs, où ceux-ci peuvent s'enregistrer, mettre à jour leur profil, gérer leurs contrats et paiements.

# **Comment créer son compte EU Login ?**

Certains services et outils du portail du participant requièrent un compte EU Login (anciennement ECAS « *European Commission Authentication System »*), qui est le service d'authentification des utilisateurs de la Commission européenne. Il permet aux utilisateurs autorisés d'accéder à un large éventail de services Web de la Commission, à l'aide d'une adresse e-mail et d'un mot de passe uniques.

Il est notamment nécessaire de disposer d'un compte EU Login pour pouvoir enregistrer son organisation, soumettre une proposition de projet ou encore devenir expert-évaluateur.

**Etape 1** : Se rendre sur la page d'[inscription](https://webgate.ec.europa.eu/cas/eim/external/register.cgi) EU Login ou cliquer sur *Register* et y renseigner le nom d'utilisateur, prénom, nom, adresse email puis entrer le code de sécurité.

**Etape 2** : Sélectionner « *Sign up* ». Un email contenant un lien d'activation sera envoyé à l'adresse renseignée. Il permet de poursuivre la procédure d'inscription.

**Etape 3** : Cliquer sur ce lien, définir puis confirmer un mot de passe.

**Etape 4** : Se rendre sur le portail.

**Etape 5** : Cliquer sur le bouton « Login » et renseigner le nom d'utilisateur et mot de passe EU login.

A savoir : Votre compte *EU Login* est personnel, ne le partagez pas avec vos collègues. Les actions réalisées avec vos identifiants (nom d'utilisateur, mot de passe) seront considérées comme les vôtres.

Pour en savoir plus :

- rendez-vous sur cette page de la Commission qui répondra à vos questions : *[Introduction to EU login](https://webgate.ec.europa.eu/cas/help.html)* comportant un guide dédié ;

- un vidéo a été réalisée pour vous aider à créer un EU Login, [disponible sur notre site.](https://www.horizon-europe.gouv.fr/les-videos-du-pcn-juridique-et-financier-29801)

# **Quels sont les différents rôles sur le portail ?**

Lorsque l'utilisateur se connecte avec ses identifiants sur le portail des financements et appels d'offres de la Commission européenne, ses droits et accès sur le portail dépendent de son (ou ses) rôles. Il existe 3 types de rôles sur le portail :

 les rôles **au niveau de l'entité** : liés à l'entité et les données de l'entité (déconnectés des projets) ;

- les rôles **au niveau des projets** : propres à chaque projet, ils définissent des droits d'accès sur le portail dans la gestion des projets ;
- les rôles définis **en cas d'audit** de l'entité.

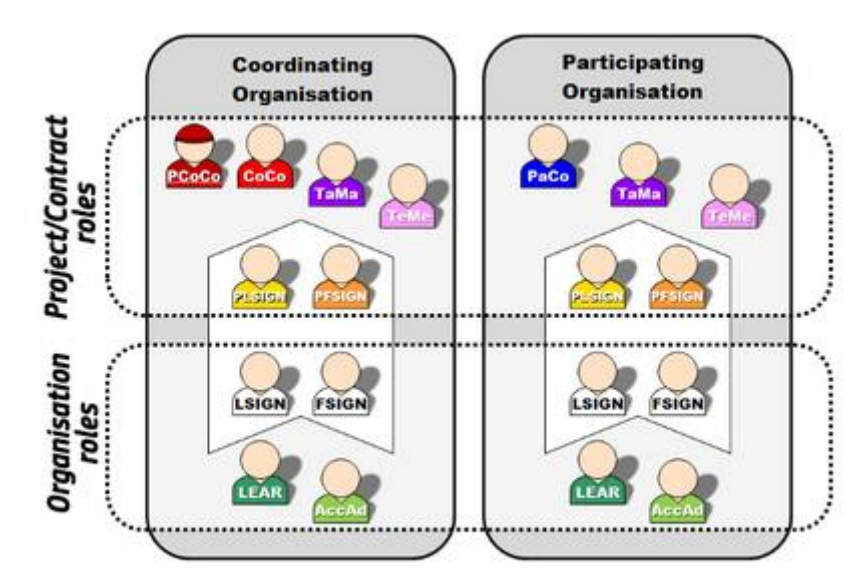

## **Schéma récapitulatif des différents rôles existants**

## **Les rôles au niveau de l'entité**

#### *LEAR - Legal Entity Authorized Representative*

Il s'agit d'un rôle central car, nommé par le représentant légal de l'entité à travers une procédure [dédiée,](https://ec.europa.eu/info/funding-tenders/opportunities/docs/2021-2027/common/guidance/om_en.pdf) le LEAR est l'interface entre l'entité et la Commission européenne. Il est responsable :

- de la mise à jour de toutes les informations concernant son entité,
- il procède aux **nominations sur le portail des personnes ayant les droits pour signer électroniquement les conventions de subvention (LSIGNs) et les états financiers (FSIGNs).**

#### **Le LEAR est le seul à pouvoir accéder à :**

- une vision d'ensemble sur les projets soumis par l'entité ;
- une vision d'ensemble des projets en cours de négociation ou de mise en œuvre par son entité.

A savoir : le LEAR n'a accès au **contenu des projets** de son entité uniquement si les droits pour chaque projet lui ont été donnés par un contact du projet concerné (Coco ou Paco).

#### *Legal Signatory - LSIGN*

Nommé(s) par le LEAR pour l'entité.

- Personne(s) autorisée(s) pour la **signature des conventions de subvention et des avenants** (*Legal Signatories*).
- Affecté(s) à un projet par le CoCo ou le PaCo.

#### *Financial Signatory - FSIGN*

- Nommé(s) par le LEAR pour l'entité.
- Personne(s) autorisée(s) **pour la signature des états financiers** (*Financial Signatories*).
- Affecté(s) à un projet par le CoCo ou le PaCo.

Important : Il convient de paramétrer correctement le portail FTOP dès que possible durant la phase de contractualisation pour préparer la signature de la convention de subvention. A savoir : il peut y avoir plusieurs FSign ou LSign nommés pour une entité.

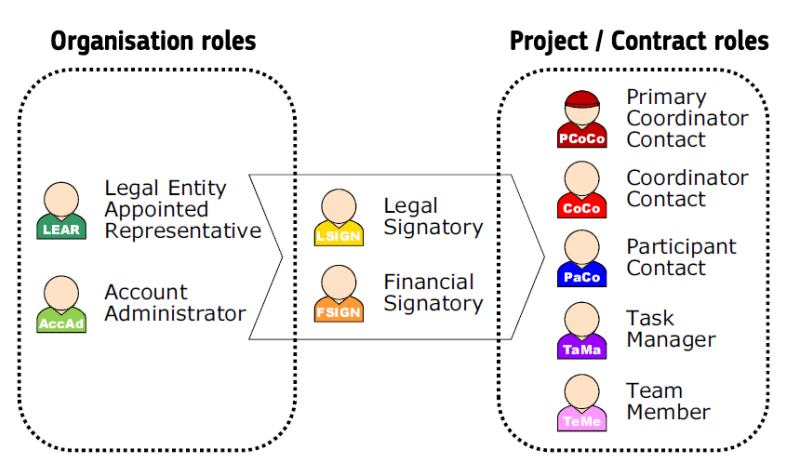

### **Nomenclature**

## **Les rôles au niveau des projets**

*CoCo - Coordinator's contact***Contact principal** entre le consortium et la Commission européenne pour le projet.

- Nomme et révoque les PaCo dans toutes les entités du consortium.
- Nomme et révoque les TaMa et les TeMe dans son organisation.
- Attribue un ou des LSIGN et FSIGN de son entité au projet.
- **Crée et soumet la proposition** et les documents à la Commission européenne.

A savoir : Seuls les contacts du coordinateur (CoCo ou PCoCo) peuvent soumettre des informations à la Commission. Le contact du coordinateur principal ne peut être modifié que par le responsable de projet, tandis que les autres rôles peuvent être gérés par les participants eux-mêmes via le portail. (En cas de MSCA-IF, le superviseur identifié dans la proposition devient le PCoCo (le contact principal du coordinateur), dans les subventions ERC, le PI identifié dans la proposition devient le PCoCo.)

#### *PaCo - Participant contact*

- Représentant des bénéficiaires dans le cadre du projetChaque bénéficiaire peut en avoir **plusieurs** par projet.
- Nomme et révoque d'autres PaCo au sein de leur entité.
- Nomme et révoque les TaMa et les TeMe dans son organisation.
- Attribue un ou des LSIGNset FSIGN de son entité au projet.
- Modifie les documents du projet sur le portail.
- Soumet les formulaires au coordinateur.

A savoir : Seuls les contacts des participants (PaCos) peuvent soumettre des informations au coordinateur. En revanche, ils ne peuvent pas soumettre d'informations directement à la Commission ou à ses Agences.

#### *TaMa - Task manager*

- Droits limités sur le portail.
- Pas de pouvoir pour nommer ou révoquer.
- **Peut créer, mettre à jour et télécharger certains documents du bénéficiaire**.
- Ne peut pas soumettre d'information au coordinateur.
- Ce rôle n'existe pas lors de la phase de soumission.

#### *TeMe - Team member*

- Droits limités sur le portail.
- **Recherche et consultation (***read-only*).

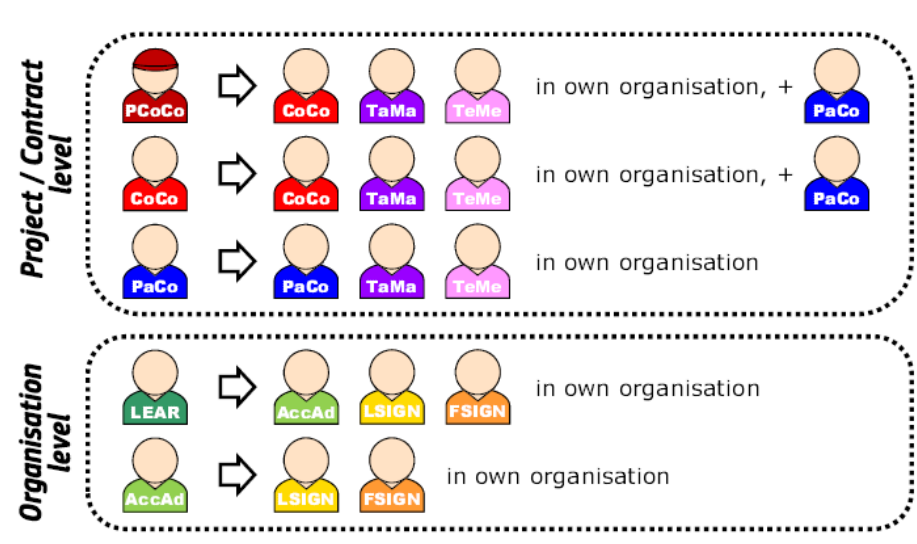

#### **Comment les rôles sont-ils attribués ?**

## **Les rôles en cas d'audits**

Un contact d'audit (AuCo) affecté effectue les tâches d'audit dans le système de gestion d'audit (AMS) au sein du portail pour le ou les audits affectés aux équipes d'audit concernées.

### *PAuCo - Primary Audit Contact*

Le LEAR se voit attribuer le rôle de contact principal d'audit (PAuCo) lorsqu'une organisation a été sélectionnée pour un audit.

Ce rôle peut nommer d'autres contacts principaux d'audit (PAuCo) pour l'organisation et les rôles de contacts d'audit (AuCo) pour les audits. Les AuCos effectueront les tâches d'audit dans le système de gestion de l'audit (AMS), une fois affectés à une équipe d'audit. PAuCo ne peut accéder à l'audit que s'il se voit attribuer le rôle d'AuCo et qu'il a été ajouté à l'équipe d'audit concernée.

Ce rôle peut :

- Nommer d'autres contacts d'audit principaux (PAuCo) pour l'organisation et le(s) contact(s) d'audit (AuCo) pour un audit (dans le portail, accédez à **My organisation**s > **Actions** >**View Roles**, puis cliquez sur l'onglet **Roles**).<sup>1</sup>
- Gérer les équipes d'audit dans l'organisation c'est-à-dire qu'il faut ajouter une nouvelle équipe, attribuer un audit et un AuCo à une équipe, ou renommer une équipe affectée - dans le portail, accéder à **My Organisations** > **Actions** > **View Roles**, puis cliquer sur **Roles**, *rename a team*, *add a new team* ou *assign an audit to a team*.
- Révoquer d'autres rôles.
- Soumettre les documents demandés pour l'audit (Si le rôle de contact d'audit supplémentaire lui est accordé et attribué à une équipe, voir la page *[How to assign roles](https://webgate.ec.europa.eu/funding-tenders-opportunities/display/IT/How+to+assign+or+revoke+roles#Howtoassignorrevokeroles-AuditRoles)* pour plus de détails.).

#### *AuCo*

1

Ce rôle peut :

- **Soumettre les documents demandés pour l'audit.**
- Échanger avec les services de l'UE ou le cabinet d'audit externe, selon qu'il s'agit d'un audit interne ou externalisé<sup>2</sup>.
- Un AuCo peut également nommer/révoquer d'autres AuCo affectés aux mêmes équipes qu'eux. Par exemple, si AuCo X est affecté à l'équipe A et que les audits Y et Z sont affectés à la même équipe, AuCo X peut affecter d'autres AuCo à l'équipe A qui auront accès aux audits Y et Z.
- Un AuCo ne peut pas gérer les équipes de l'organisation ; ce type d'accès est réservé aux contacts d'audit principaux (PAuCo).

<sup>&</sup>lt;sup>1</sup> Voir la page de l'IT How To *How to assign roles* pour plus de détails : [https://webgate.ec.europa.eu/funding-tenders](https://webgate.ec.europa.eu/funding-tenders-opportunities/display/IT/How+to+assign+or+revoke+roles#Howtoassignorrevokeroles-AuditRoles)[opportunities/display/IT/How+to+assign+or+revoke+roles#Howtoassignorrevokeroles-AuditRoles](https://webgate.ec.europa.eu/funding-tenders-opportunities/display/IT/How+to+assign+or+revoke+roles#Howtoassignorrevokeroles-AuditRoles)

<sup>&</sup>lt;sup>2</sup> Pour des informations spécifiques concernant les rôles des cabinets d'audit externes, voir [AUDIT firm roles.](https://webgate.ec.europa.eu/funding-tenders-opportunities/display/IT/AUDIT+firm+roles)

# **Quelle est la configuration minimale des rôles pour un projet ?**

- $\checkmark$  1 Primary Coordinator Contact (CoCo)
- $\checkmark$  1 Participant Contact (PaCo) par bénéficiaire
- $\checkmark$  1 LEAR par entité
- $\checkmark$  1 Legal Signatory (LSIGN) par entité
- $\checkmark$  1 Financial Signatory (FSIGN) par entité

A savoir : Une personne peut cumuler autant de rôles que nécessaire. Par exemple, le propriétaire d'une PME, dont il est le seul employé, peut cumuler les rôles de PaCo, LEAR, LSIGN and FSIGN.

# **Liens utiles**

- o [Introduction aux services proposés sur le](http://ec.europa.eu/research/participants/data/support/pp_introduction_to_services.pdf) portail
- o [Introduction au EU login](https://webgate.ec.europa.eu/cas/help.html) (guide dédié)
- o [Rôles au sein du portail \(IT How To\)](https://webgate.ec.europa.eu/funding-tenders-opportunities/display/IT/Roles+and+access+rights)
- o *How to assign roles*
- o *[AUDIT firm roles](https://webgate.ec.europa.eu/funding-tenders-opportunities/display/IT/AUDIT+firm+roles)* : informations spécifiques concernant les rôles des cabinets d'audit
- o [Section dédiée au programme Horizon Europe du portail](https://ec.europa.eu/info/funding-tenders/opportunities/portal/screen/programmes/horizon)
- o [Présentation générale de la section dédiée](http://ec.europa.eu/research/participants/data/support/expert/empp-experts-briefing-presentation_en.pdf) aux experts
- o *[EU Funding & Tenders Online Manual](https://ec.europa.eu/info/funding-tenders/opportunities/docs/2021-2027/common/guidance/om_en.pdf)*
- o *[EU Funding & Tenders](https://ec.europa.eu/info/funding-tenders/opportunities/docs/2021-2027/common/ftp/tc_en.pdf) Terms & Conditions*

Ministère de l'Enseignement supérieur et de la Recherche 1, rue Descartes - 75231 Paris cedex 05 [www.horizon-europe.gouv.fr](http://www.horizon-europe.gouv.fr/)

Fiche préparée par les membres du PCN juridique et financier. Juillet 2023 (document non contraignant).